# **USB TC08**

# User guide

Copyright 2004 Pico Technology Limited. All rights reserved.

# **Table of Contents**

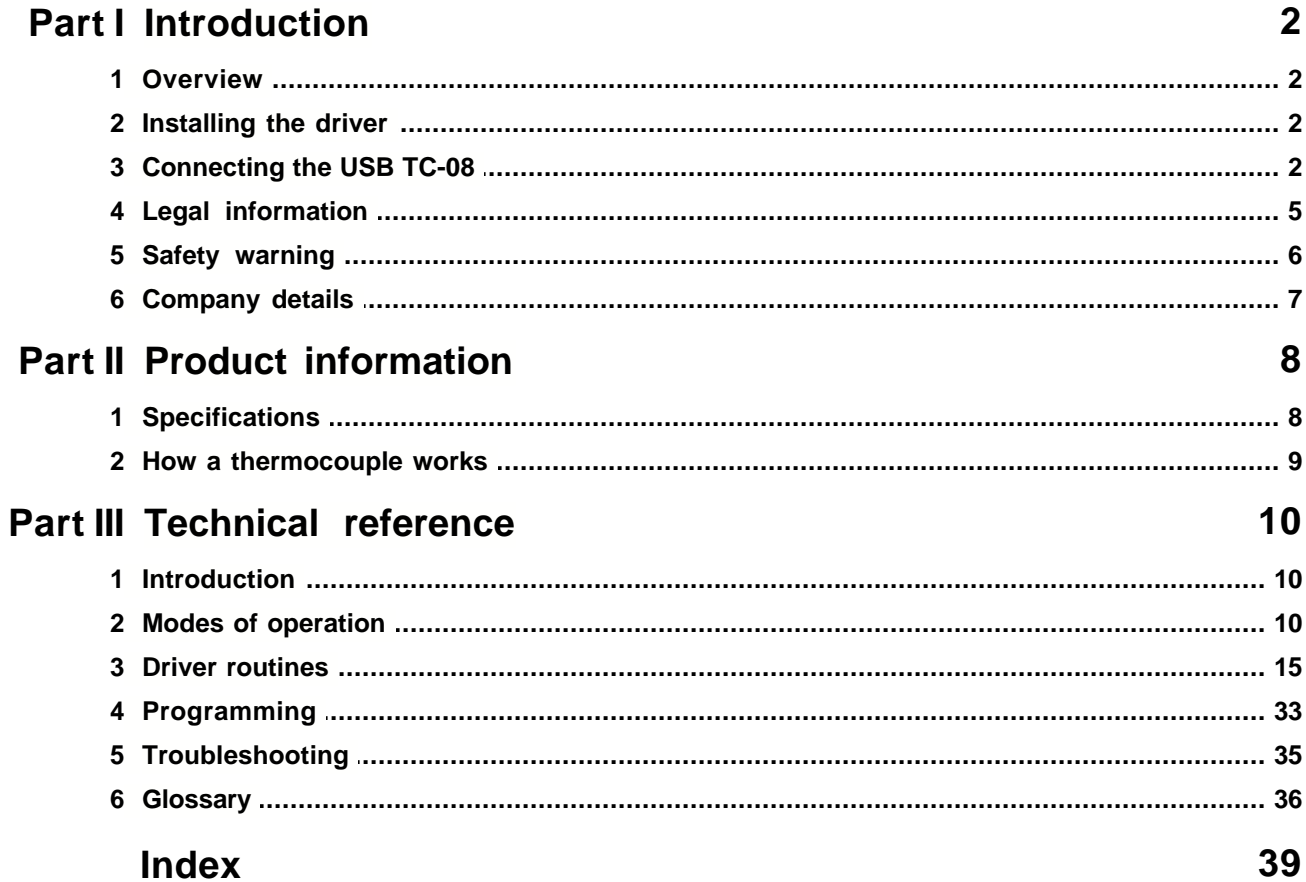

# **1 Introduction**

# **1.1 Overview**

The USB TC-08 is a temperature and voltage logger designed to support multiple thermocouples. With the accompanying PicoLog software, the unit can be used with any laptop or PC running Windows 98SE, ME, 2000, XP, and higher. If you are technically-minded and want to tailor the product to a particular application, you can write your own programs with the supplied driver.

The driver provides cold junction compensation for thermocouples. PicoLog supports up to 10 USB TC-08 devices and the driver can support more (as many as 64, if you have a high-specification PC.)

This manual describes the physical and electrical properties of the USB TC-08, and provides an explanation of how to use the software drivers. For information on PicoLog, please consult the PicoLog help file.

# **1.2 Installing the driver**

Installation of the driver is done automatically when you install the PicoLog software. Alternately, you can download the driver from our website at <http://www.picotech.com>.

# **1.3 Connecting the USB TC-08**

Please note that you should not connect the USB TC-08 until you have installed the software and restarted your PC. To begin using the USB TC-08, connect the USB TC-08 to the USB port on your computer using the cable provided. Next, connect a thermocouple to one of the thermocouple input connectors. To complete the installation, select the USB TC-08 unit and thermocouple type in PicoLog as follows:

- 1. Start up PicoLog Recorder
- 2. Select **New Settings** from the **File** menu. The Recording dialog box appears

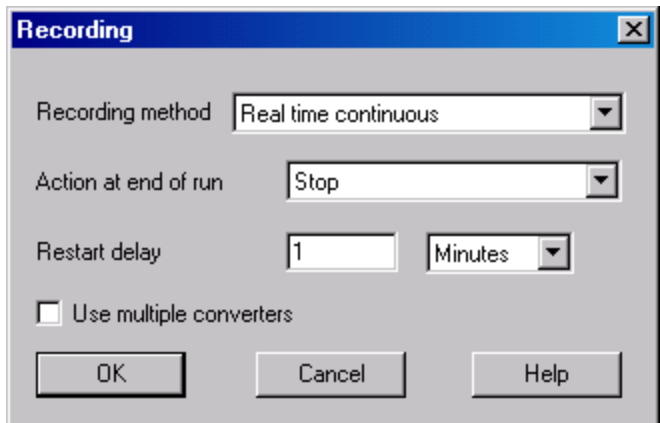

## 3. Click the **OK** button.

The Sampling Rate dialog box appears

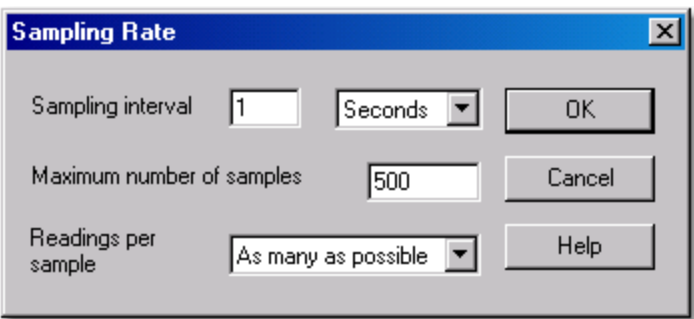

### 4. Click the **OK** button.

The Converter details dialog box appears

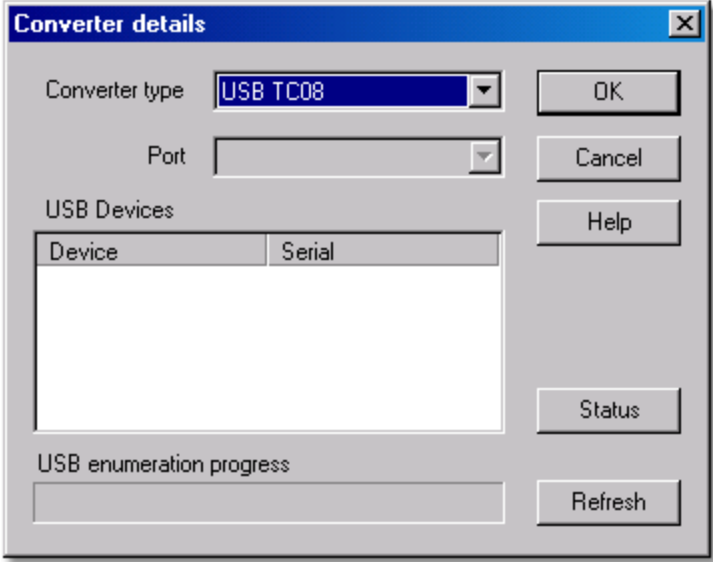

- 5. Select **USB TC-08** from the drop-down list of converters. The device name and serial number should appear in the USB Devices pane and the USB enumeration progress bar gradually expands to 100%. If the progress bar does not start moving, disconnect and reconnect the USB TC-08, then click **Refresh**
- 6. In the USB Devices pane, select the **USB TC-08.** If you are using more than one USB TC-08, check the serial number on the bottom of the device so that you know which one to select from the list
- 7. Click the **OK** button.

## The following dialog box appears

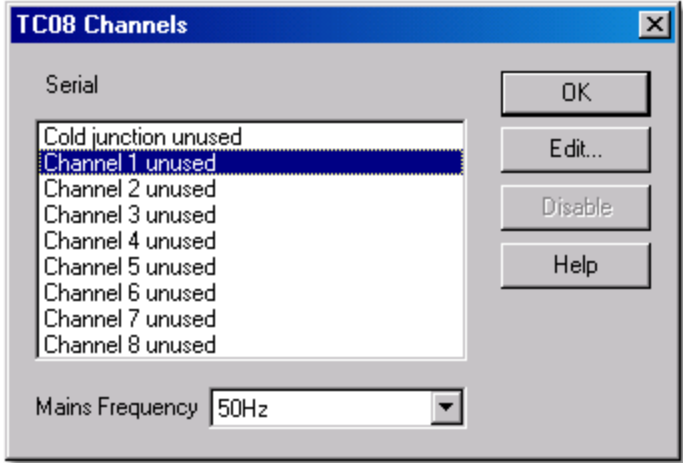

8. In the TC-08 Channels window, double-click on **Channel 1 unused** The Edit TC-08 Channel dialog box appears

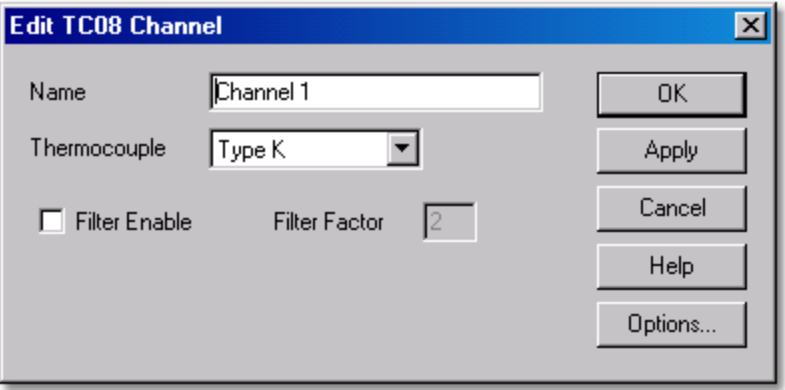

9. From the **Thermocouple** drop-down list, select the type of thermocouple you are using and click the **OK** button**.**

The TC-08 Channels dialog box reappears

10. Click the **OK** button.

Channel 1 should now appear in the monitor window with the current temperature reading.

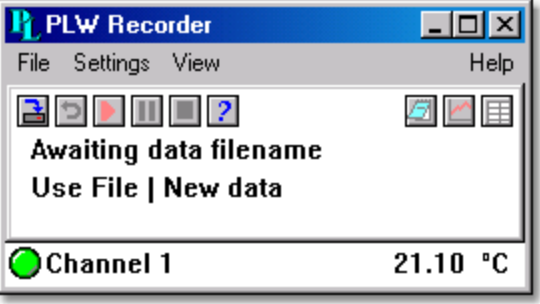

# **1.4 Legal information**

The material contained in this release is licensed, not sold. Pico Technology Limited grants a license to the person who installs this software, subject to the conditions listed below.

#### Access

The licensee agrees to allow access to this software only to persons who have been informed of these conditions and agree to abide by them.

#### Usage

The software in this release is for use only with Pico products or with data collected using Pico products.

#### **Copyright**

Pico Technology Limited claims the copyright of, and retains the rights to, all material (software, documents etc.) contained in this release. You may copy and distribute the entire release in its original state, but must not copy individual items within the release other than for backup purposes.

#### Liability

Pico Technology and its agents shall not be liable for any loss, damage or injury, howsoever caused, related to the use of Pico Technology equipment or software, unless excluded by statute.

#### Fitness for purpose

No two applications are the same: Pico Technology cannot guarantee that its equipment or software is suitable for a given application. It is your responsibility, therefore, to ensure that the product is suitable for your application.

### Mission critical applications

This software is intended for use on a computer that may be running other software products. For this reason, one of the conditions of the license is that it excludes usage in mission critical applications, for example life support systems.

### Viruses

This software was continuously monitored for viruses during production, however you are responsible for virus-checking the software once it is installed.

### **Support**

If you are unsatisfied with the performance of this software, please contact our technical support staff, who will try to fix the problem within a reasonable time scale. If you are still unsatisfied, please return the product and software to your supplier within 28 days of purchase for a full refund.

### **Upgrades**

We provide upgrades, free of charge, from our web site at [www.picotech.com](http://www.myhomepage.com/index.html). We reserve the right to charge for updates or replacements sent out on physical media.

#### **Trademarks**

Pico Technology Limited, PicoScope, PicoLog, DrDAQ and EnviroMon are trademarks of Pico Technology Limited, registered in the United Kingdom and other countries

Pico Technology acknowledges the following product names as trademarks of their respective owners: Windows, Excel, Visual Basic, LabVIEW, Agilent VEE, HP VEE, Delphi.

# **1.5 Safety warning**

We strongly recommend that you read the general safety information below before using your product for the first time. If the equipment is not used in the manner specified, then the protection provided may be impaired. This could result in damage to your computer and/or injury to yourself or others.

### Maximum input range

The USB TC-08 is designed to measure voltages in the range of ±70mV. Any voltages in excess of ±30V may cause permanent damage to the unit.

#### Mains voltages

Pico products are not designed for use with mains voltages.

## Safety grounding

The ground of every product is connected directly to the ground of your computer via the interconnecting cable provided. This is done in order to minimise interference. If the PC (especially laptop) is not grounded, reading stability cannot be guaranteed and it may be necessary to manually ground the equipment.

As with most oscilloscopes and data loggers, you should take care to avoid connecting the inputs of the product to anything which may be at a hazardous voltage. If in doubt, use a meter to check that there is no hazardous AC or DC voltage. Failure to check may cause damage to the product and/or computer and could cause injury to yourself or others.

Take great care when measuring temperatures near mains equipment. If a sensor is accidentally connected to mains voltages, you risk damage to the converter or your computer and your computer chassis may become live.

You should assume that the product does not have a protective safety earth. Incorrect configuration or use of the device to measure voltages outside the maximum input range can be hazardous.

### **Repairs**

The unit contains no user-serviceable parts: repair or calibration of the unit requires specialised test equipment and must be performed by Pico Technology Limited or their authorised distributors.

# **1.6 Company details**

# **Address:**

Pico Technology Limited The Mill House Cambridge Street **St Neots Cambridgeshire PE191QB** United Kingdom

Phone: +44(0)1480396395 Fax: +44 (0)1480 396296

## **Email:**

Technical Support support@picotech.com

**Sales** sales@picotech.com

# **Web site:**

[www.picotech.com](http://www.picotech.com)

# **2 Product information**

# **2.1 Specifications**

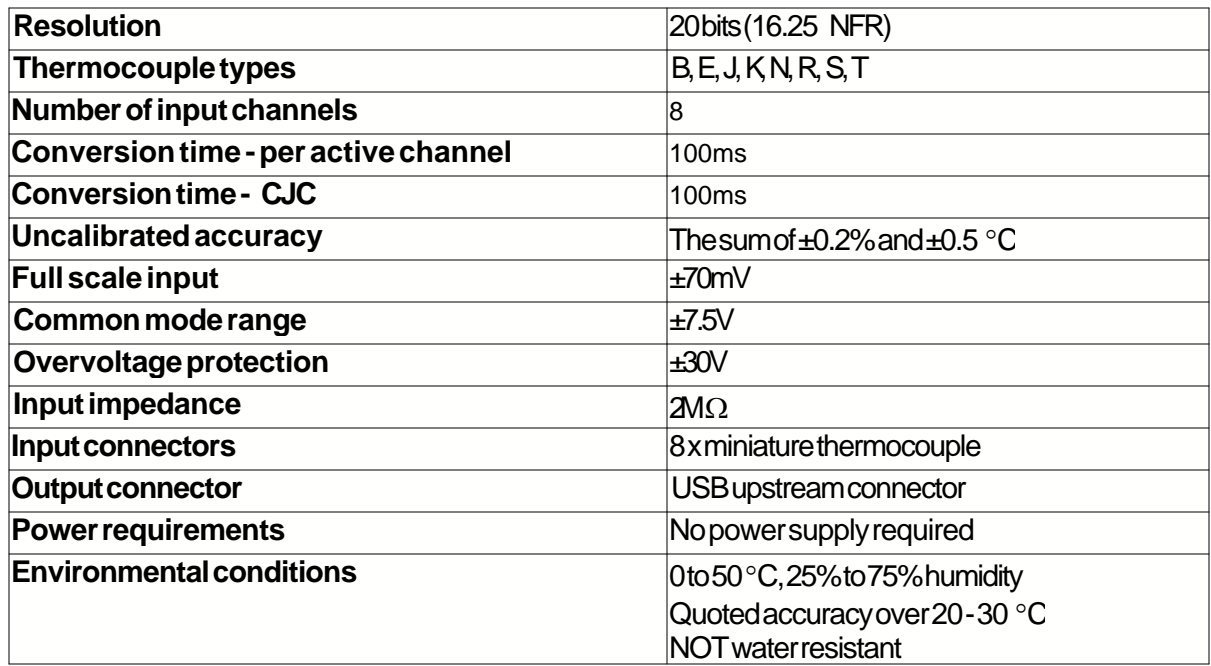

Note: The resolution and accuracy depend upon the thermocouple type and the temperature range. Below is a list of the thermocouples and temperature ranges supported by the USB TC-08.

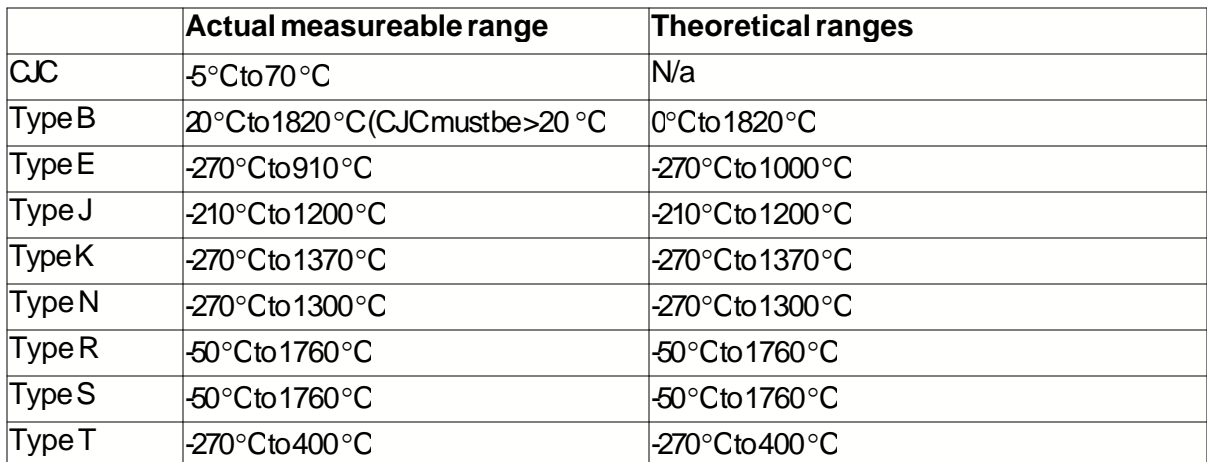

# **2.2 How a thermocouple works**

A discovery by T. J. Seebeck almost 150 years ago opened the way for modern thermoelectric circuitry. In 1831, Seebeck discovered that an electric current flows in a closed circuit of two dissimilar metals when one of the two junctions is heated with respect to the other.

In such a thermocouple circuit the current continues to flow as long as the two junctions are at different temperatures. The magnitude and direction of the current is a function of the temperature difference between the junctions and of the thermal properties of the metals used in the circuit. This phenomenon is known as the Seebeck Effect.

The conductors can be made of any two dissimilar metals, and when the hot junction is heated the current flow can be observed. If the position of the hot and cold junction is reversed, current will flow in the opposite direction.

In fact, a thermocouple circuit will actually generate a measurable, low voltage output that is almost directly proportional to the temperature difference between the hot junction and the cold junction. A unit change in this temperature difference produces some net change in the voltage.

Note: More information on choosing and using thermocouples can be found [here](http://www.picotech.com/applications/thermocouple.html).

# **3 Technical reference**

# **3.1 Introduction**

The USB TC-08 is supplied with driver routines that you can build into your own programs. The USB TC-08 driver is supported by the following versions of the Windows operating system: 98SE, ME, 2000, and XP.

Once you have installed the software, the  $DRIVERS$  directory will contain the drivers and a selection of examples of how to use the drivers.

The driver is supplied as a Windows  $DLL$ . The DLL uses the  $C$  stdcall calling convention and can be used with C, Delphi and Visual Basic programs. It can also be used with programs like Microsoft Excel, where the macro language is a form of Visual Basic.

# **3.2 Modes of operation**

# **3.2.1 Introduction**

The USB TC-08 is designed for three specific modes of operation to suit a variety of applications. The following modes are supported:

- [Streaming mode](#page-10-0)
- **[Get Single mode](#page-12-0)**
- **•** [Legacy mode](#page-13-0)

## <span id="page-10-0"></span>**3.2.2 Streaming mode**

Streaming mode is an operational mode in which the USB TC-08 unit samples data and returns it to the computer in an unbroken sequence, using the onboard clock to ensure accurate timing.

The unit can buffer up to two sets of readings at once. To avoid loss of readings, make sure that another application on the PC - including the one you are in the process of writing - does not prevent the driver from collecting readings for more than three sampling intervals.

To allow the driver to sample continuously, make sure that your application does not use too much processor time by calling the Windows  $S \, \text{Leep}(\cdot)$  function in any sampling loops (see example below.)

**Hint:** Try not to use a Sleep() call for less than 50-100 milliseconds, e.g., Sleep(50) or Sleep(100). If you are programming a Windows GUI application, a good alternative to sampling loops is the WM\_TIMER message.

#### Example

The following code is a fragment of a C application demonstrating how to use Streaming mode with the USBTC-08 driver:

```
//==================================================
// Setting up and running the unit in Streaming mode
//==================================================
usb_tc08_set_mains(handle, 0); // use 50Hz mains noise rejection
for (channel = 0; channel < 9; channel++)
  {
 // set each channel up as a type K thermocouple
 // channel 0 is the cold junction and will be enabled
 // by setting the third argument to anything other than ' '
 usb_tc08_set_channel(handle, channel, 'K');
  }
// find out how fast the unit can sample in its current setup state
minimum_interval = usb_tc08_get_minimum_interval_ms(handle);
usb_tc08_run(handle, minimum_interval); // sample as fast as possible
// not required (just illustrates that the application
// can be idle while the driver collects the readings)
Sleep(10000);
// use a two dimensional array with an array of readings for each channel
// In a real application, this would be a nested loop to regularly poll
// the unit for readings
for (channel = 0; channel < 9; channel++)
  {
  no_of_readings = usb_tc08_get_temp( handle,
                    &reading_buffer[channel],
                   &times buffer[channel],
                    buffer_length,
                    &overflows[channel],
                    channel,
                    0, // degrees Centigrade units
                   0); // do not fill missing readings
 }
// finished polling, now do something with the readings
// if overflows[channel] is high, then one of the readings
// in reading_buffer[channel] has exceeded the input range
// of the USB TC-08
// only stop the unit when we've completely finished streaming
usb_tc08_stop(handle);
```
Note: You should close down all other applications while you are performing any timing-critical data logging tasks. Check that the Windows scheduler does not have any activities planned during the logging session.

# <span id="page-12-0"></span>**3.2.3 Get Single mode**

Get Single mode is an operational mode in which readings are produced on demand, using the usb tc08 get single function. Since the function relies entirely on the timing of the calling application, it is ideal for time intervals of greater than 1 minute. If high-speed sampling is required, use [Streaming mode](#page-10-0).

Note: The function call overhead can be significant, since it takes approximately 360 ms to convert all 9 channels, equating to 40 ms per channel. To reduce this overhead, disable channels that are not required.

#### Example

The following code is a fragment of a C application demonstrating how to use Get Single mode with the USBTC-08 driver:

```
//========================================================
// Setting up and converting readings with Get Single mode
//========================================================
usb_tc08_set_mains (handle, 0); // use 50Hz mains noise rejection
for (channel = 0; channel < 9; channel++)
  {
 // set each channel up as a type K thermocouple
 // channel 0 is the cold junction and will be enabled
 // by setting the third argument to anything other than ' '
 usb tc08 set channel (handle, channel, 'K');
  }
// find out the approximate conversion time
// for a call to usb_tc08_get_single
minimum_interval = usb_tc08_get_minimum_interval_ms (handle);
printf("Conversion time: %d\n", minimum_interval);
// Collect 10 readings over approximately 9 minutes
last time = GetTickCount();
for (i = 0, i < 10, i++) {
 // do the conversion for all channels
 usb_tc08_get_single( handle,
                      value_array, \frac{1}{8} // short value_array[9]
                       &overflow_flags,
                      0); \frac{1}{2} degrees Centigrade units
  // print out the values
printf("\n\nTime: %d minute(s)", i);
 for (c = 0; c < 9; c++) {
   // check for overflows on each channel
   // with a bitwise & comparator
   // shift the comparison bit to match the channel
   if (overflow_flags & (1 << c))
    {
```

```
 printf("\nChannel %d overflowed", c);
    }
  else // no overflow
    {
   printf("\nChannel %d: %f", c, value_array[c]);
    }
  }
if (i < 9) {
 while (60000) (GetTickCount() - last time)) // 60000ms = 1 minute
\{Sleep(100); // let other applications run
   }
  last time = GetTickCount();
 }
  }
```
## <span id="page-13-0"></span>**3.2.4 Legacy mode**

Legacy mode is designed to aid developers who have already written code for the serial version of the TC-08 and are not yet ready to rewrite their code for the [Streaming](#page-10-0) or [Get Single](#page-12-0) modes available with the USB version. The legacy support is going to be phased out and will eventually be removed from the driver altogether. If you want full support in the future, use the Streaming or Get Single modes.

To allow code to be easily developed for both the serial version and the USB version of the TC-08, all the function names have been changed. The usb tc08 legacy set channel function no longer supports offset and gain - this is now stored only as calibration information in the unit itself. The legacy routines will be familiar if you previously used the serial TC-08, however, the following changes should be made to convert legacy applications:

- Reference the new Header file
- Reference the new Library file
- Place the new DLL in the directory of the application
- Set the mains frequency
- Run and stop the unit
- Store a handle returned from usb tc08 open unit instead of using the serial port number

#### Example

The following code is a fragment of a C application demonstrating how to use legacy mode with the USBTC-08 driver:

```
//==========================================================
// Setting up and running the unit in Legacy mode
// This is designed to make it easier to adapt code written
// for the Serial TC08 for use with the USB TC08
//==========================================================
usb tc08 set mains(handle, 0); // use 50Hz mains noise rejection
for (channel = 1; channel < 9; channel++)
  {
 // set each channel up as a type K thermocouple
 // switch off filtering for all channels
 usb tc08 legacy set channel(handle, channel, 'K', 0);
  }
usb_tc08_legacy_run(handle);
last_cycle_no = 0;
no of readings = 0;while (no_of_readings < 50) // collect 50 readings
  {
 usb_tc08_legacy_get_cycle(handle, &this_cycle_no);
 if (last cycle no != this cycle no)
\{ last_cycle_no = this_cycle_no;
   no_of_readings++;
  for (channel = 1; channel < 9; channel++)
   \{usb_tc08_legacy_get_temp( &reading[channel],
                               handle,
                               channel,
\begin{pmatrix} 0 \\ 0 \end{pmatrix} }
   // now do something with the readings
   // check that they have not overflowed
   // by comparing each reading with 2147483647L
   // or LONG_MAX (include limits.h)
  usb_tc08_legacy_get_cold_junction(handle, &cold_junction);
   // now do something with the cold junction temperature
   }
  }
usb_tc08_stop(handle);
```
# **3.3 Driver routines**

# **3.3.1 Introduction**

The following table explains each of the USB TC-08 routines:

<span id="page-15-0"></span>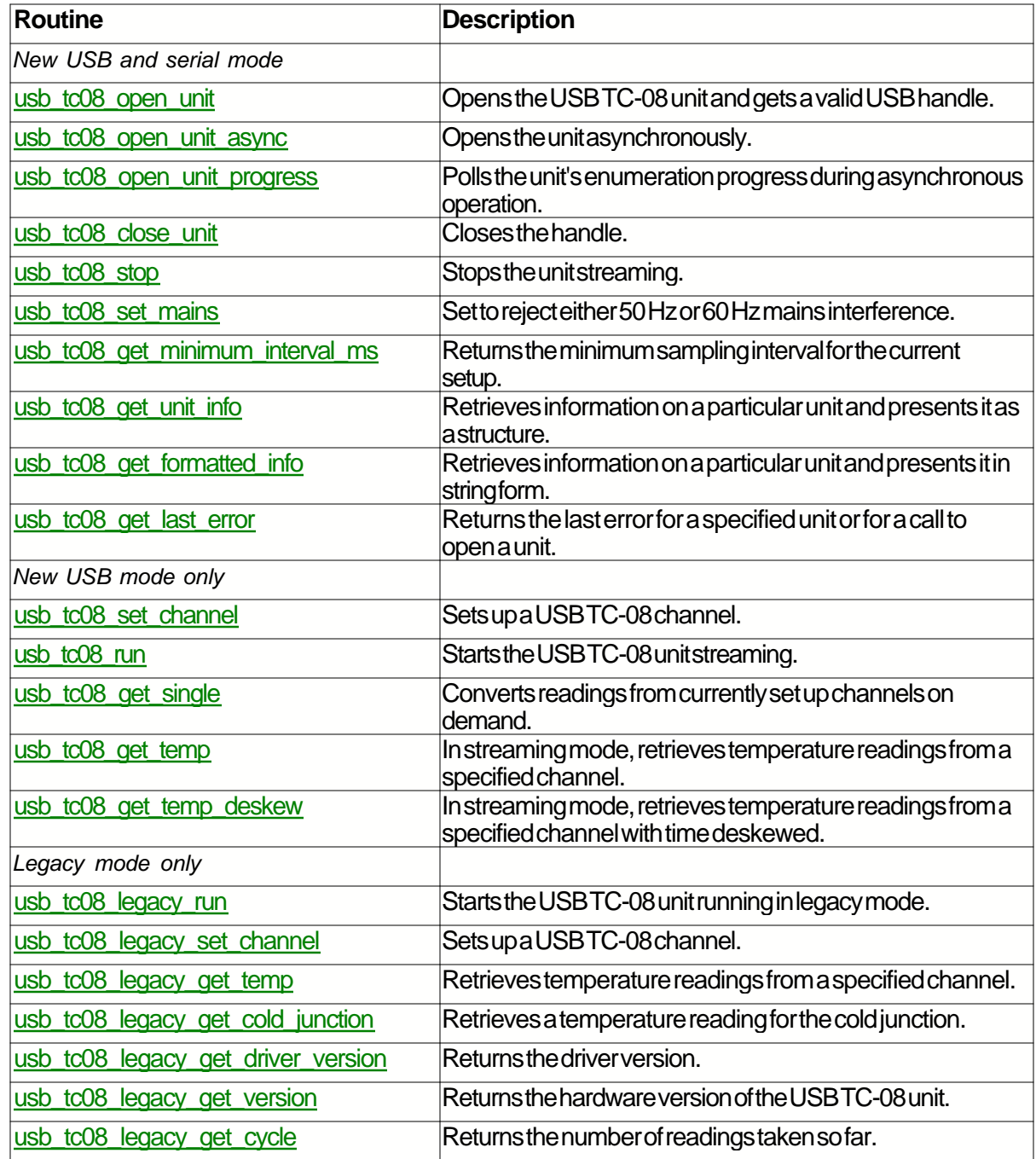

# <span id="page-16-0"></span>**3.3.2 New USB mode and legacy mode**

#### **3.3.2.1 usb\_tc08\_open\_unit**

#### short usb tc08 open unit (void)

This routine returns a valid handle to the USB TC-08 if the driver successfully opens it. In the case of the routine failing, see the error code explanations in the [usb\\_tc08\\_get\\_last\\_error](#page-21-1) section. If you wish to use more than one USB TC-08, this routine should be called once for each unit connected to the PC the function will return 0 if there are no more units found. The driver is thread safe and will not allow access to a single unit from more than one application. If, therefore, usb  $\pm c08$  open unit does not find a unit, check that other applications are not using the USB TC-08. This includes applications on other user accounts on the same computer, where fast user switching is supported.

Note: The usb  $tc08$  open unit function provides a simple way to open USB TC-08 units. However, the function call locks up the calling thread until the attached USB TC-08 unit has been fully enumerated. If a single threaded application needs to perform concurrent processing, such as displaying a progress bar, [usb\\_tc08\\_open\\_unit\\_async](#page-17-0) should be used.

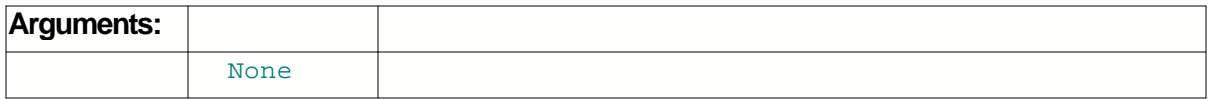

# **Returns:**

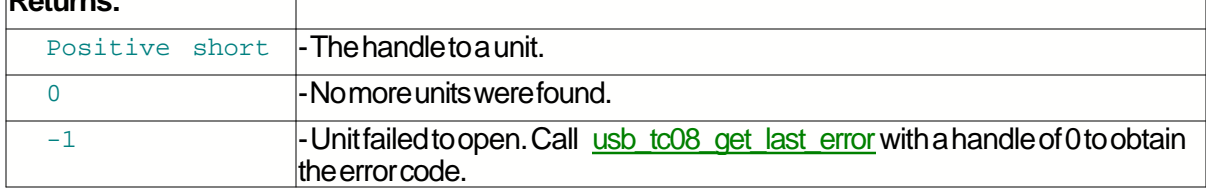

#### Example

The following code is a fragment of a C application which demonstrates how to open multiple units with the USB TC-08 driver. The handles to the open units are stored in an array for later use:

```
//======================================================
// Opening multiple units
//======================================================
for (i = 0; (new_handle = <u>ush_to08_open_unit()</u>) > 0; i++)</u>
  {
// store the handle in an array
 handle_array[i] = new_handle;
  }
no of units = i;
// deal with the error if there is one,
// if new_handle was zero, then there was no error
// and we reached the last available unit
if (new handle == -1)
 {
 error\_code = <u>usb_to08.get_last_error(0);</u> printf("Unit failed to open\nThe error code is %d", error_code);
```

```
// could terminate the application here
  }
//
// Start using the open units
//
```
#### <span id="page-17-0"></span>**3.3.2.2 usb\_tc08\_open\_unit\_async**

short usb tc08 open unit async (void)

This routine begins enumerating USB TC-08 units in the background and provides a return immediately, so the calling thread can continue executing other code.

Note: The driver is thread safe and will not allow access to a single unit from more than one application. If, therefore, usb\_tc08\_open\_unit\_async does not find a unit, check that other applications are not using the same USB TC-08. This includes applications on other user accounts on the same computer, where fast user switching is supported.

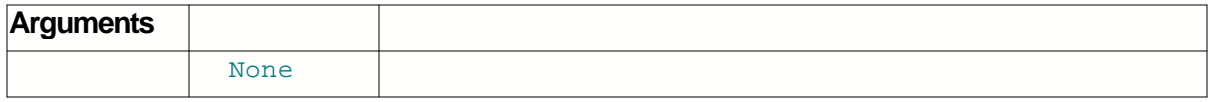

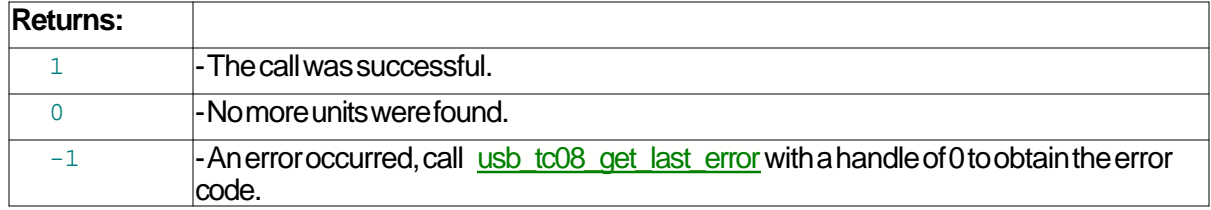

#### Example

The following code is a fragment of a C application which demonstrates how to open a single unit with the asynchronous open unit functions:

```
//======================================================
// Opening a unit asynchronously
//======================================================
// Tell the driver to start enumerating the unit in the background
// (usb_tc08_open_unit_async returns immediately)
result = <u>usb_to08.open-unit_async()</u>;// handle any error conditions
if (result == -1) {
 error\_code = <u>usb_to08.get_last_error(0)</u>;
  printf("Unit failed to open\nThe error code is %d", error_code);
 // could terminate the application here
  }
else if (result == 0)
  {
  printf("No USB TC08 units found");
```

```
// could terminate the application here
  }
// No errors, so start polling usb_tc08_open_unit_progress
// continuously for its enumeration state
do
  {
 result = usb_tc08_open_unit_progress(&handle, &progress);
 switch (result)
   {
  case USBTC08_PROGRESS_FAIL: // enum equates to: -1
   usb_tc08_get_last_error(0);
    printf("Unit failed to open\nThe error code is %d", error_code);
   // could terminate the application here
   break;
  case USBTC08_PROGRESS_PENDING: // enum equates to: 0
    printf("\nThe unit is %d percent enumerated", progress);
    Sleep(500); // wait for approx. half a second
   break;
  case USBTC08_PROGRESS_COMPLETE: // enum equates to: 1
   printf("\n\nThe unit with handle '%d', opened successfully", handle);
   break;
   }
  }
while (result == USBTC08 PROGRESS PENDING);
//
// Start using the open unit
//
```
<span id="page-18-0"></span>**3.3.2.3 usb\_tc08\_open\_unit\_progress**

```
short usb_tc08_open_unit_progress( short * handle,
                                   short * progress)
```
This function should be called after usb\_tc08\_open\_unit\_async. Repeatedly call this function to determine the state of the background enumeration process. For an example of usage, see [usb\\_tc08\\_open\\_unit\\_async](#page-17-0).

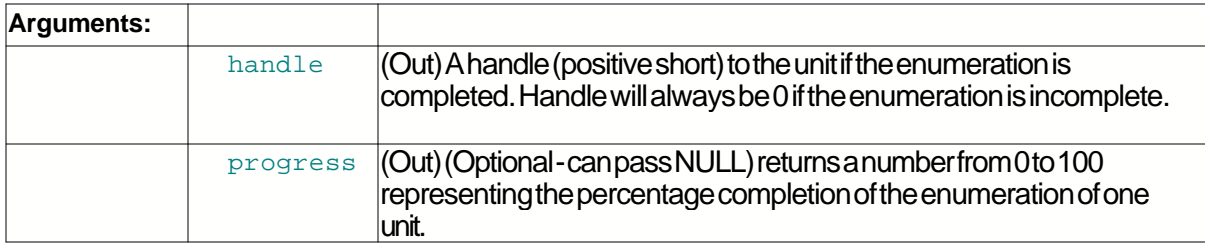

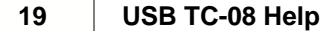

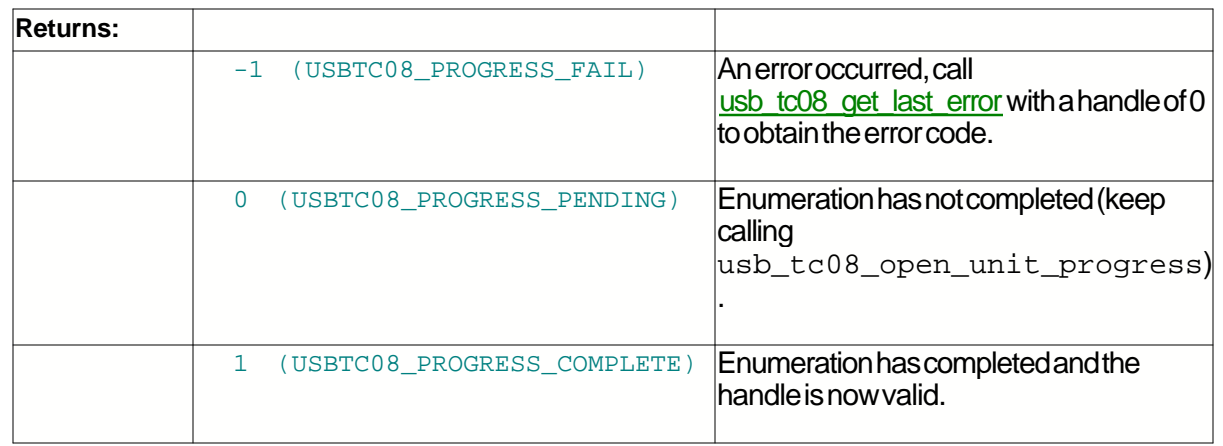

#### <span id="page-19-1"></span>**3.3.2.4 usb\_tc08\_close\_unit**

#### short tc08\_close\_unit(short handle)

This routine closes the unit for a specified USB handle.

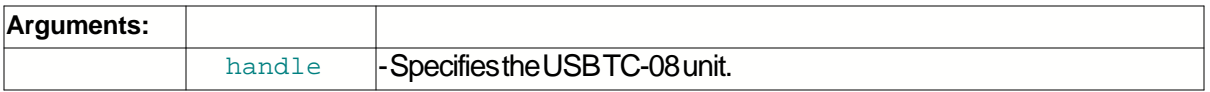

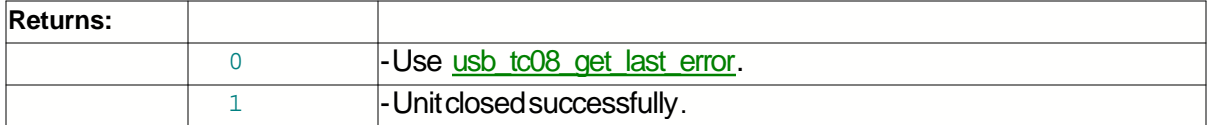

Note: If you successfully open any USB TC-08 units, you should call [usb\\_tc08\\_close\\_unit](#page-19-1) for each handle before you exit from your program. If you do not, there is a chance that the unit will not reopen until it has been disconnected and reconnected.

## <span id="page-19-0"></span>**3.3.2.5 usb\_tc08\_stop**

short usb\_tc08\_stop (short handle)

This routine stops the unit from running.

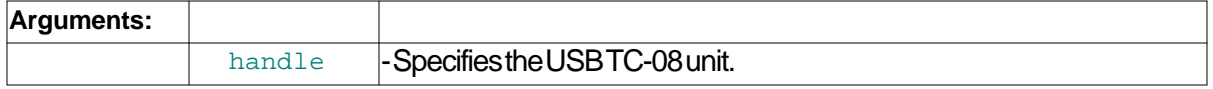

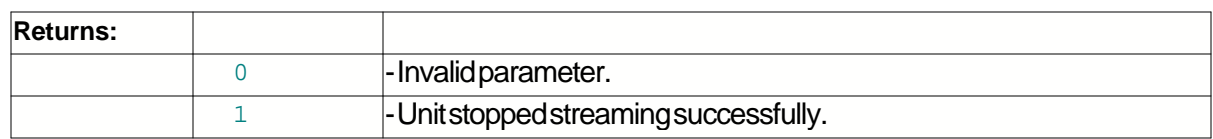

#### <span id="page-20-0"></span>**3.3.2.6 usb\_tc08\_set\_mains**

```
short usb_tc08_set_mains( short handle,
                          short sixty_hertz)
```
This routine sets the USB TC-08 to reject either 50 or 60 Hz.

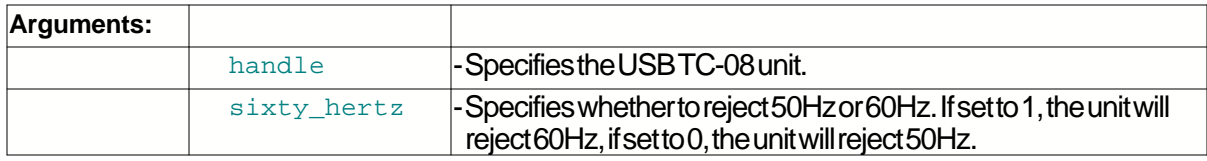

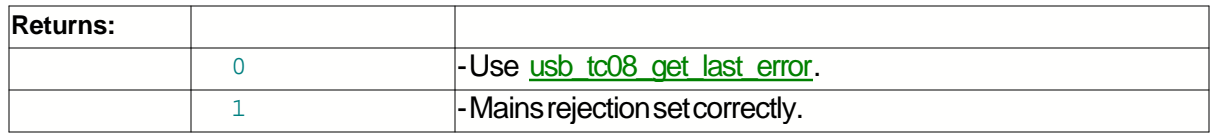

Note: If the rejection is not set correctly the unit will be more susceptible to mains interference.

#### <span id="page-20-1"></span>**3.3.2.7 usb\_tc08\_get\_minimum\_interval\_ms**

long usb\_tc08\_get\_minimum\_interval\_ms (short handle)

This routine returns the minimum sampling interval (or fastest millisecond interval) that the unit can achieve in its current configuration. The configuration is defined by calling usb tc08 set channel().

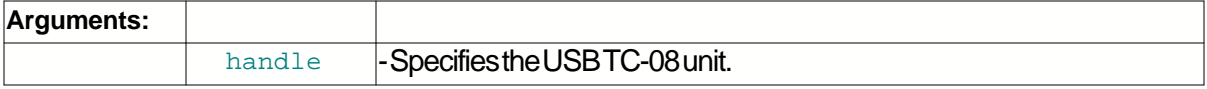

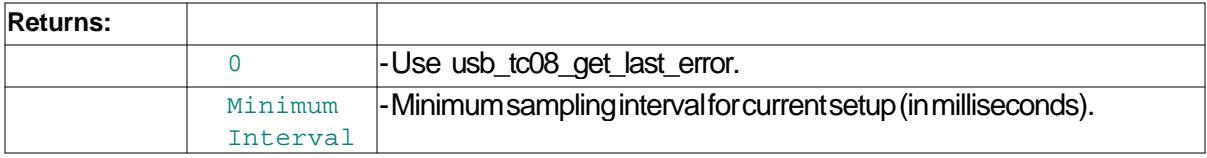

Note: The USB TC-08 can sample, from a single channel, at a rate of 10 samples per second. The absolute minimum sampling interval, with all 8 channels and the cold junction enabled, is 900 ms. You must ensure that you set up all the channels that you wish to use before calling this routine.

<span id="page-20-2"></span>**3.3.2.8 usb\_tc08\_get\_unit\_info**

```
short get_unit_info( short handle,
                    USBTC08_INFO * info)
```
This routine gets the unit information and copies it to the USBTC08\_INFO structure, declared in the usbtc08.h header file. If zero is passed to the function as the handle, only the driver version member will be valid, but the function will return 1 (success.)

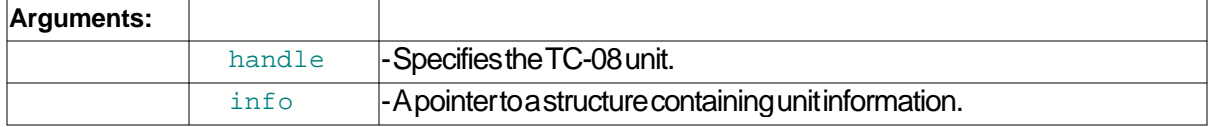

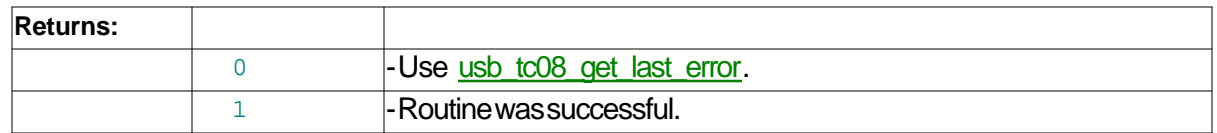

#### <span id="page-21-0"></span>**3.3.2.9 usb\_tc08\_get\_formatted\_info**

```
short usb get formatted info ( short handle,
                               char * unit_info,
                               short string length)
```
This function is similar to the usb get unit info routine, however, the unit information is returned in the form of a formatted character string. The string is separated into the following elements, each appearing on a different line: driver version; hardware version; variant info; serial number; calibration date.

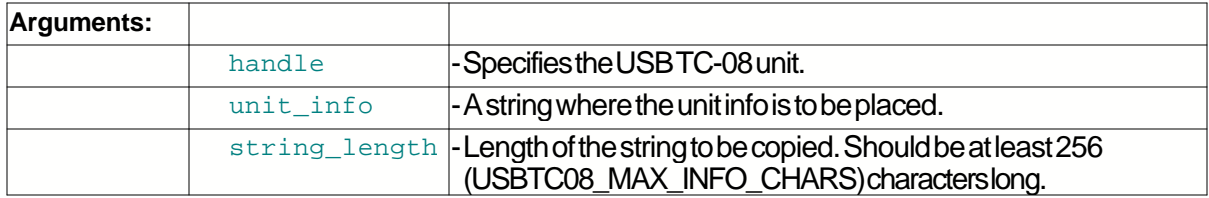

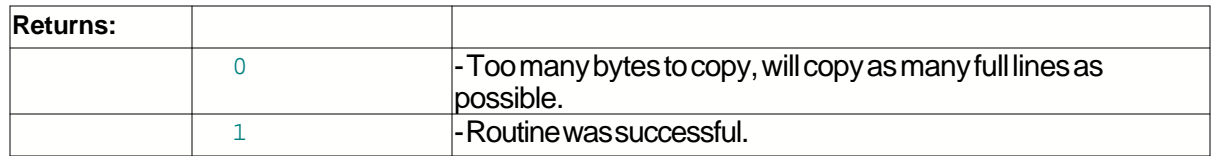

#### <span id="page-21-1"></span>**3.3.2.10 usb\_tc08\_get\_last\_error**

short usb tc08 get last error (short handle)

This routine returns the last error for the unit specified by handle. If zero is passed instead of a handle, the function returns the error associated with the last call to usb tc08 open unit or [usb\\_tc08\\_open\\_unit\\_async](#page-17-0).

Note: If an invalid handle is passed to a function, the function will fail. The error code, however, cannot be associated with a unit so usb\_tc08\_get\_last\_error will not retain an error code in this  $intance. usb$   $to 08$   $qet$  last  $error$  will also fail if the invalid handle is passed to it.

The error codes, also found in the C header file, are as follows:

# **User/Developer error codes:**

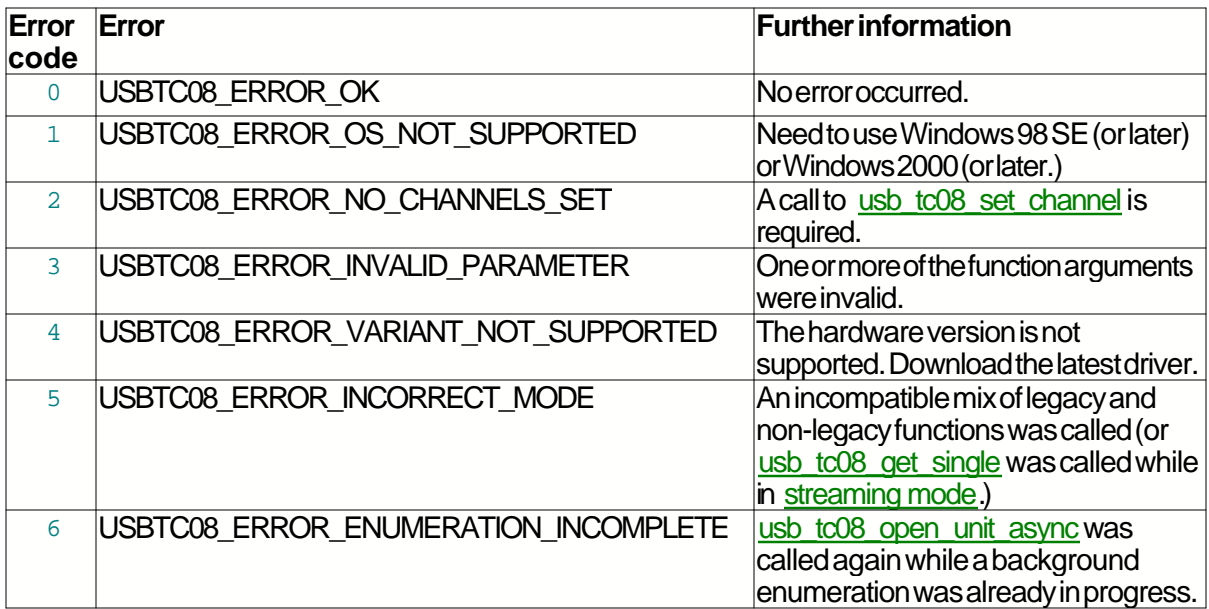

Note: For more details on error codes, see [troubleshooting](#page-35-0).

# **Reserved Pico error codes**

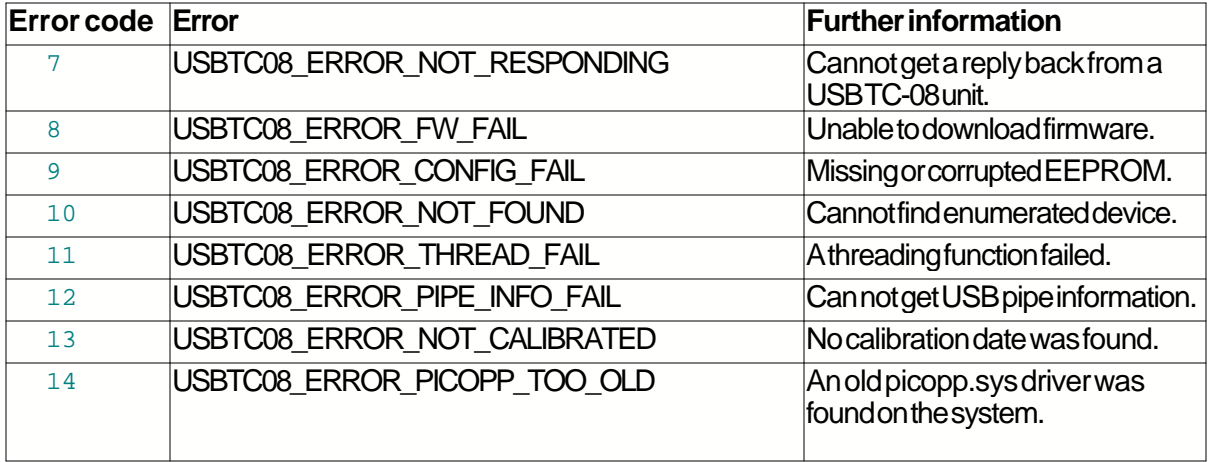

Note: These reserved error code values are only meaningful to Pico technical support staff, but they are supplied to allow developers to display warnings in their applications. For more details on error codes, see [troubleshooting](#page-35-0).

#### **23 USB TC-08 Help**

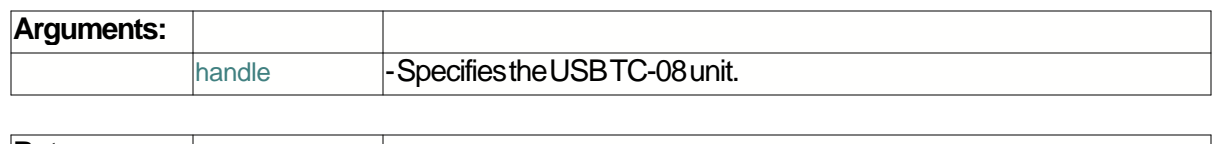

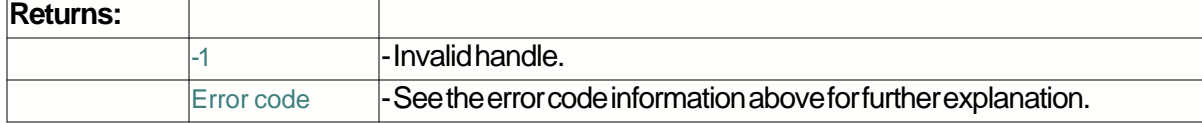

## <span id="page-23-0"></span>**3.3.3 New USB mode only**

#### **3.3.3.1 usb\_tc08\_set\_channel**

```
short usb_tc08_set_channel ( short handle,
                             short channel,
                             char tc_type)
```
You should call this routine once for each channel that you want to use. You can do this any time after calling [usb\\_tc08\\_open\\_unit](#page-16-0). By default, all channels are disabled.

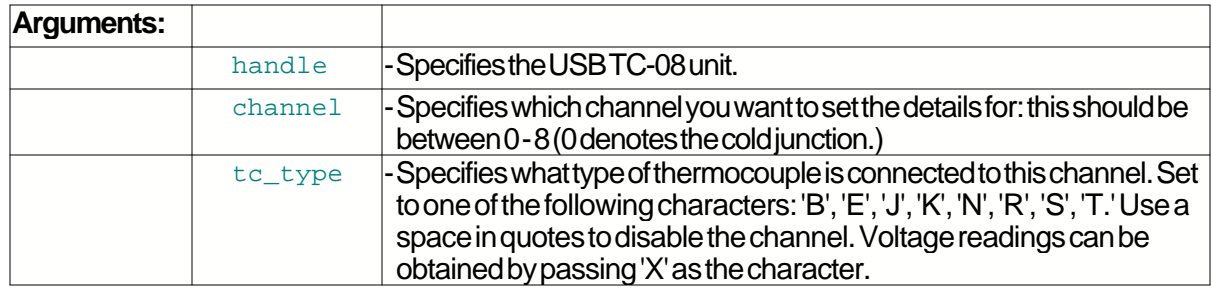

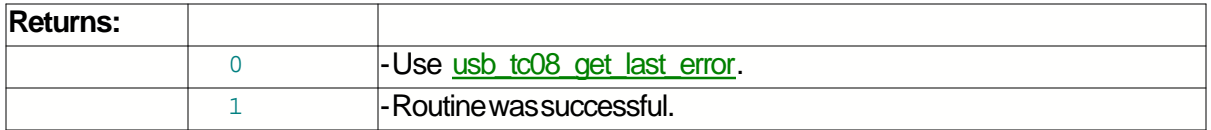

Note: The CJC is always enabled automatically if a thermocouple is being used. When no channels are active as thermocouples, the CJC can be optionally enabled or disabled.

## <span id="page-23-1"></span>**3.3.3.2 usb\_tc08\_run**

long usb\_tc08\_run( short handle, long interval)

This routine starts the unit running with a sampling interval, specified in milliseconds. This routine should be called after usb tc08 set channel has been called.

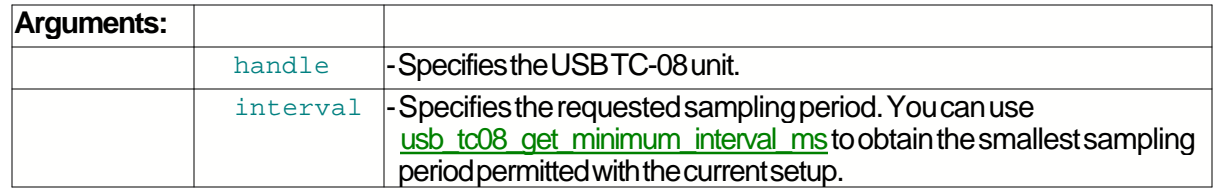

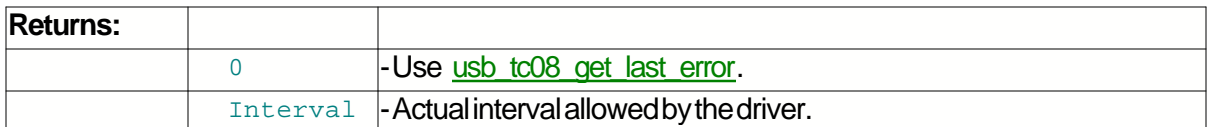

#### <span id="page-24-1"></span>**3.3.3.3 usb\_tc08\_get\_single**

```
short usb_tc08_get_single( short handle,
                          float * temp,
                          short * overflow_flags,
                          short units)
```
The channels must be set up before calling this function, and the unit must not have been put into Streaming mode with [usb\\_tc08\\_run](#page-23-1), as this will cause usb\_tc08\_get\_single to fail. The function will convert all readings on demand. For more details and an example see the [Get Single mode](#page-12-0) section.

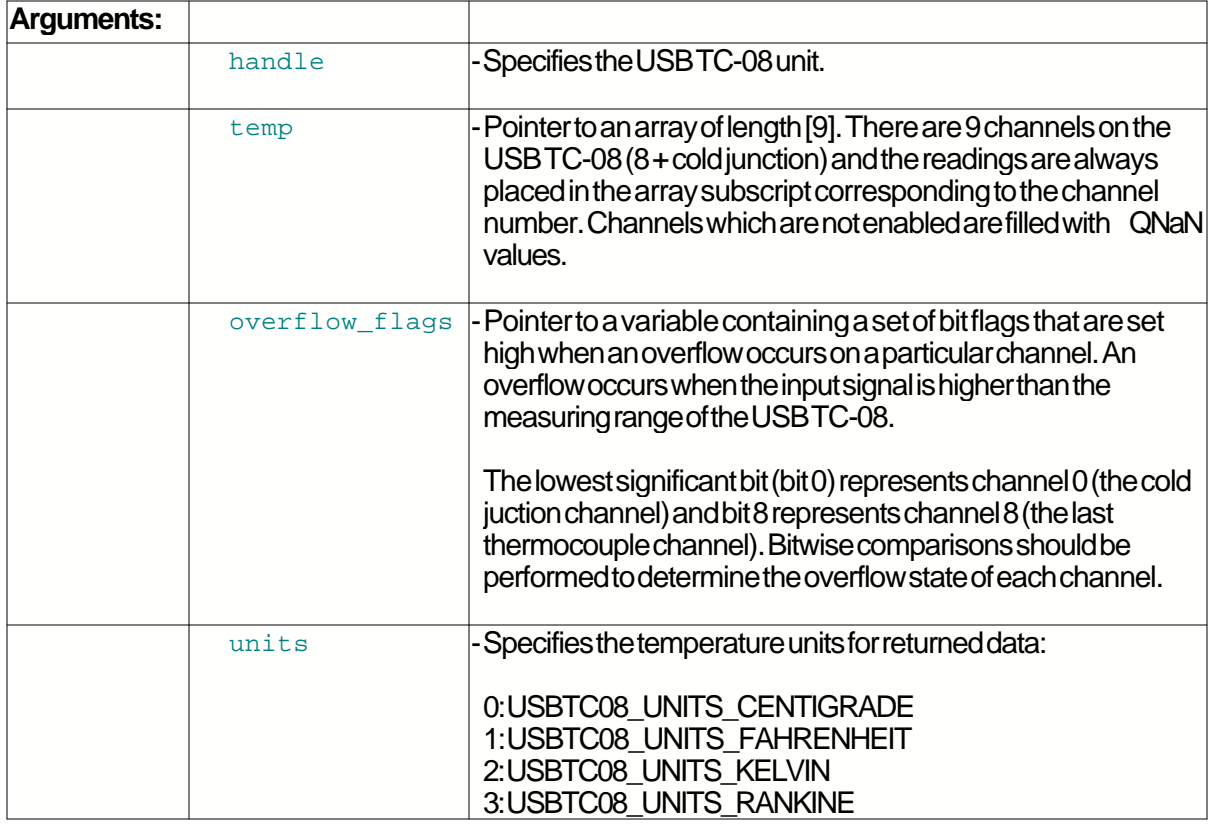

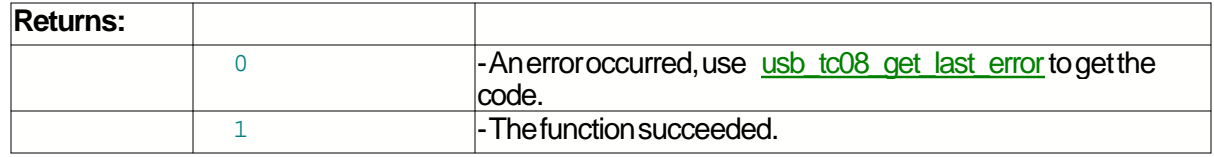

#### <span id="page-24-0"></span>**3.3.3.4 usb\_tc08\_get\_temp**

long usb\_tc08\_get\_temp( short handle,

```
float * temp_buffer,
long * times_ms_buffer,
long buffer_length,
short * overflow,
short channel,
short units,
short fill missing)
```
Once you open the driver and set up some channels, you can call the usb tc08\_run routine. The driver will then begin to continually take readings from the USB TC-08. Use the usb\_tc08\_get\_temp routine to retrieve readings from the driver's buffer periodically. The function must be called at least once per minute to avoid losing data (the driver's buffer is circular, so the oldest readings will be overwritten first).

[Streaming mode](#page-10-0) relies on the driver to buffer readings without interruption. If the driver does not get enough share of the PC's processor time (the most frequent cause of which is too many applications running at the same time), readings will be dropped and the sample buffer will be padded with QNaN floating integers.

Warning: The padding of the buffer is also dependent on the performance of the PC and under very heavy processor loading, padding may not always be accurate.

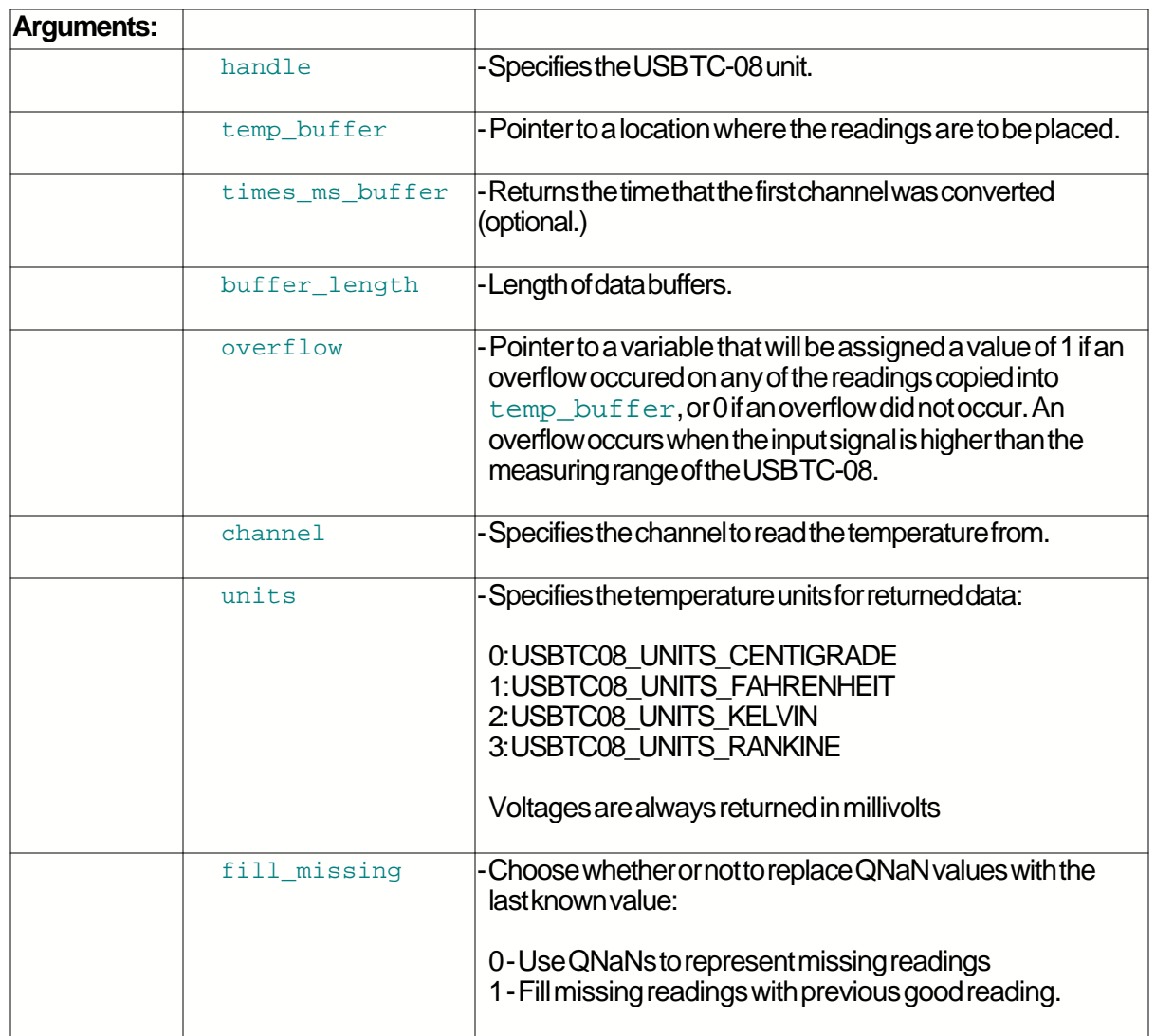

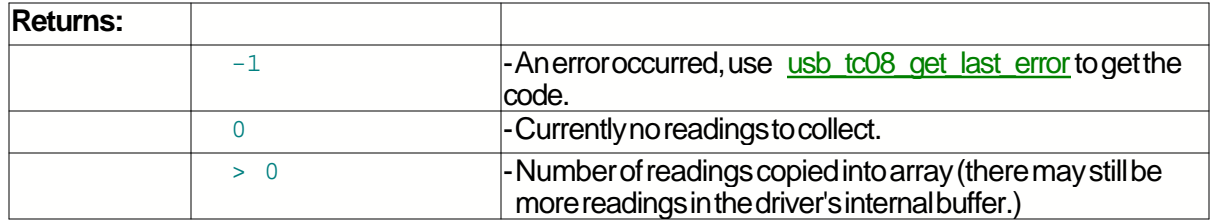

```
3.3.3.5 usb_tc08_get_temp_deskew
```

```
long usb_tc08_get_temp_deskew ( short handle,
                              float * temp,
                              long * times,
                              long buffer_length,
                              short * overflow,
                              short channel,
                              short units,
                              short fill_missing)
```
Same as [usb\\_tc08\\_get\\_temp](#page-24-0) but the times take account of small differences caused by the order in which channels are converted. Note: Unless there is a specific reason to use the usb\_tc08\_get\_temp\_deskewed routine, usb\_tc08\_get\_temp should be used instead.

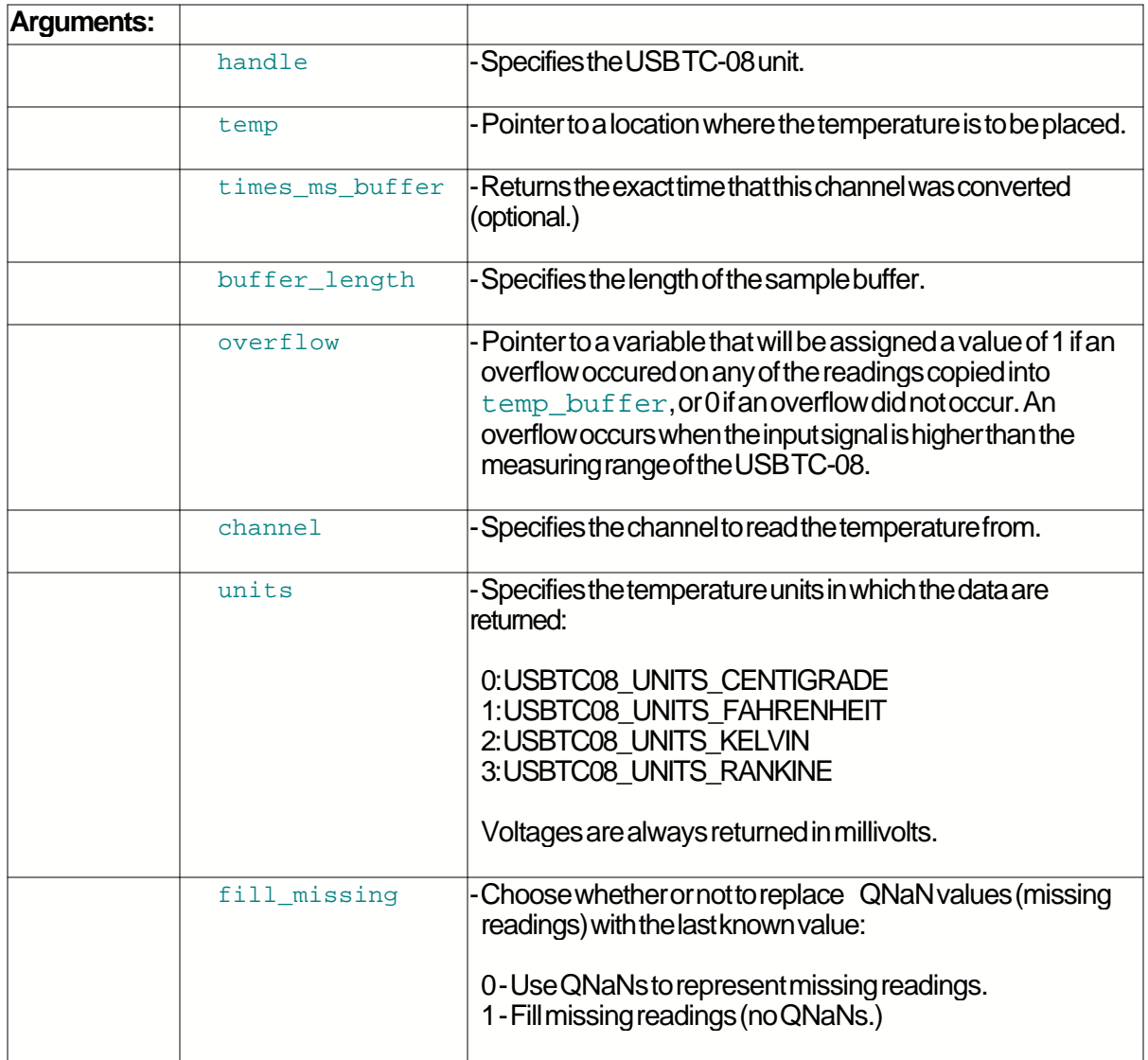

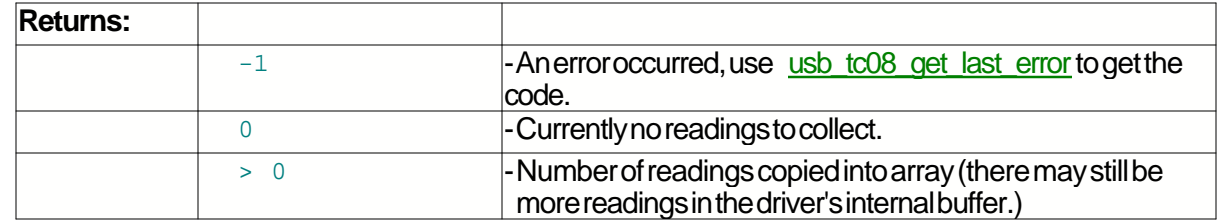

# <span id="page-28-1"></span>**3.3.4 Legacy mode only**

**3.3.4.1 usb\_tc08\_legacy\_run**

#### short usb\_tc08\_legacy\_run(short handle)

This routine starts the sampling thread and forces the specified unit to run in legacy mode.

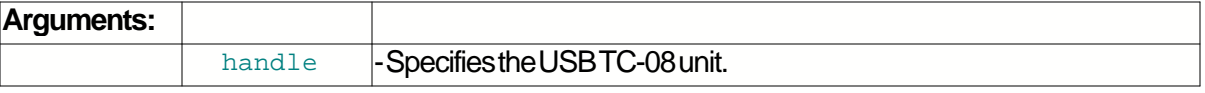

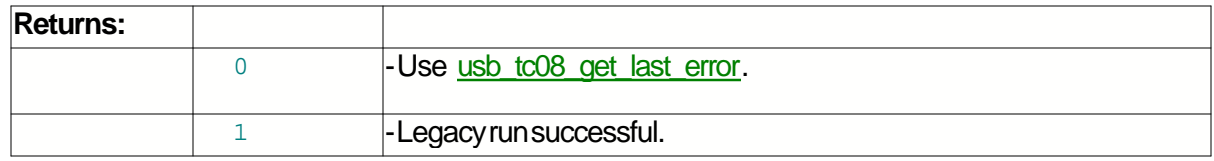

#### <span id="page-28-0"></span>**3.3.4.2 usb\_tc08\_legacy\_set\_channel**

```
short usb_tc08_legacy_set_channel (short handle,
                                   short channel,
                                   char tc_type,
                                   short filter_factor,
                                   short offset,
                                   short slope)
```
You should call this routine once for each channel that you would like to take readings from. You can do this any time after calling [usb\\_tc08\\_open\\_unit](#page-16-0).

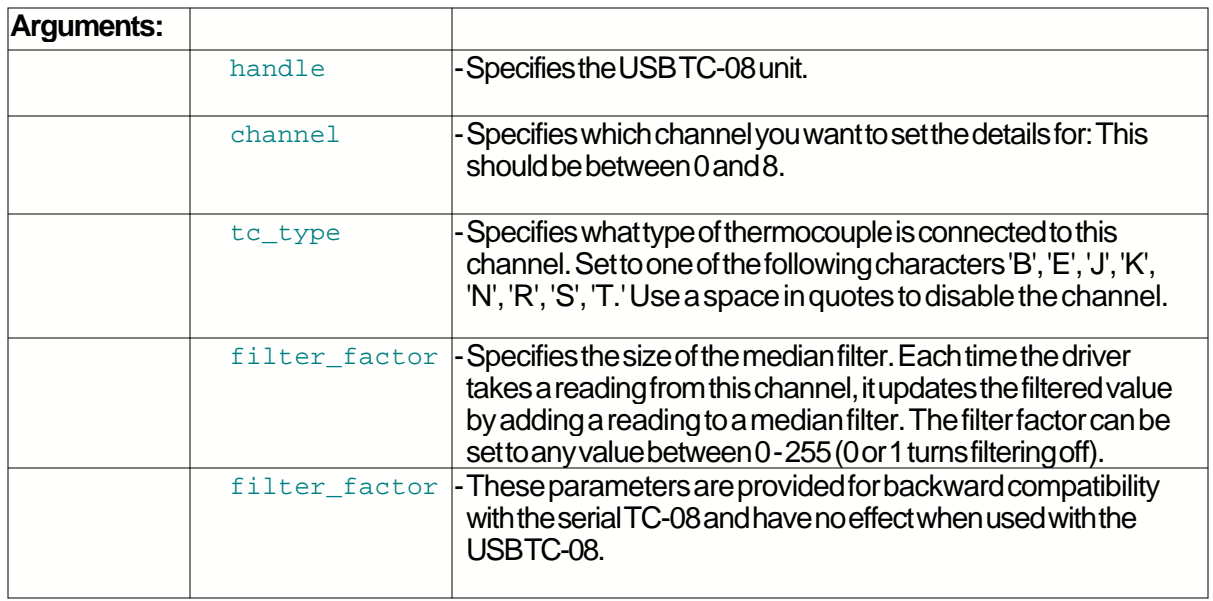

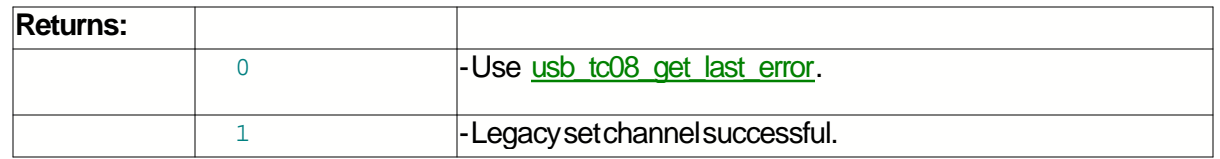

Note: This function should not be called unless you are operating the USB TC-08 in legacy mode, having called [usb\\_tc08\\_legacy\\_run](#page-28-1).

## <span id="page-29-0"></span>**3.3.4.3 usb\_tc08\_legacy\_get\_temp**

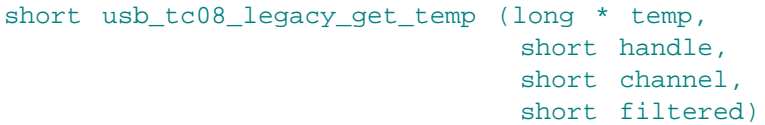

Once you open the driver and define some channels, you can call the [usb\\_tc08\\_legacy\\_run](#page-28-1) routine. The driver will then constantly take readings from the USB TC-08. Temperatures are returned in hundredths of a degree Centigrade and voltages are returned in microvolts.

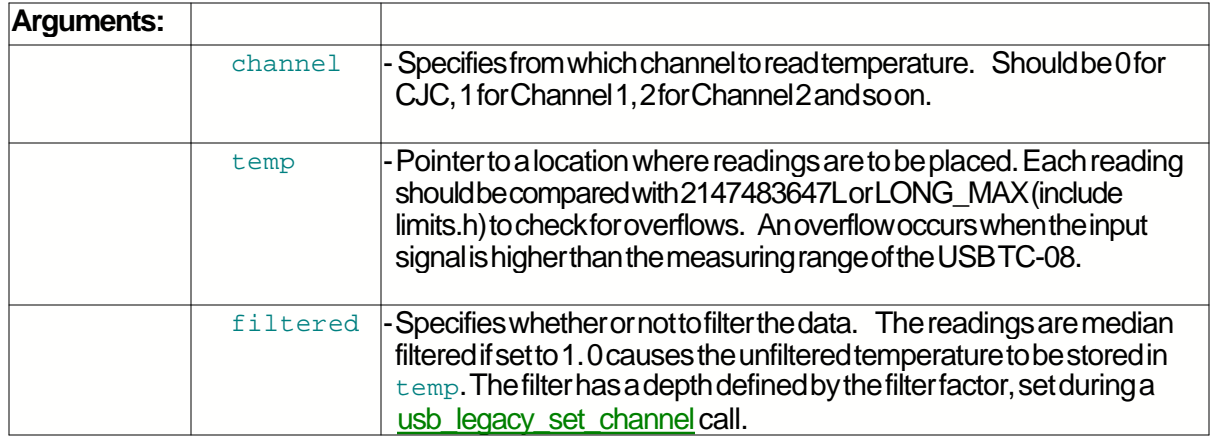

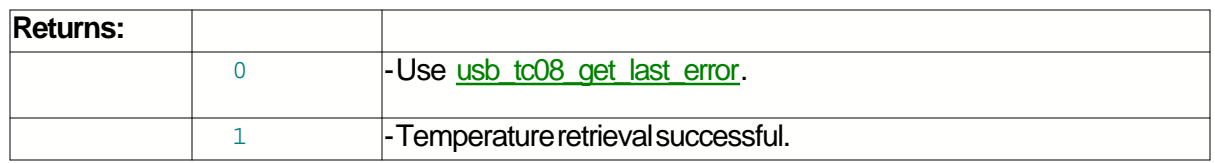

Note: This function should not be called unless you are operating the USB TC-08 in legacy mode, having called [usb\\_tc08\\_legacy\\_run](#page-28-1).

#### <span id="page-30-0"></span>**3.3.4.4 usb\_tc08\_legacy\_get\_cold\_junction**

```
short usb_tc08_legacy_get_cold_junction (long * temp,
                                         short handle)
```
This routine retrieves a cold junction temperature reading. This can also be achieved by passing channel=0 to [usb\\_tc08\\_get\\_temp](#page-24-0). Temperatures are returned in hundredths of a degree Centigrade. Normally, you do not need to worry about the cold junction temperature, as the driver automatically uses it to compensate thermocouples. It can, however, be useful as an indication of ambient temperature.

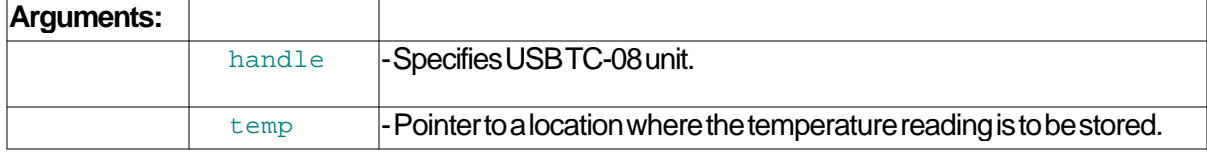

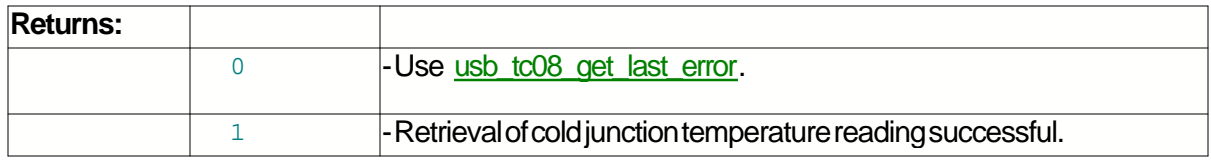

#### <span id="page-30-1"></span>**3.3.4.5 usb\_tc08\_legacy\_get\_driver\_version**

short usb\_tc08\_legacy\_get\_driver\_version (void)

This routine returns the driver version. This is useful when you need to find out if the latest driver is being

## **31 USB TC-08 Help**

used.

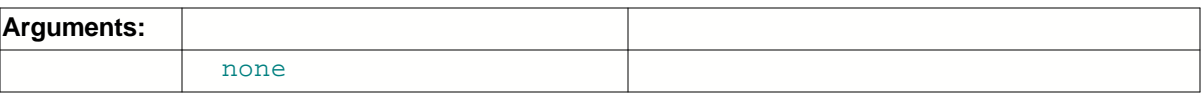

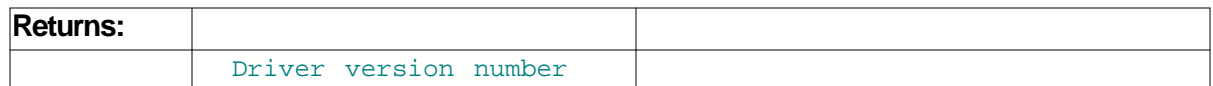

#### <span id="page-31-0"></span>**3.3.4.6 usb\_tc08\_legacy\_get\_version**

```
short usb_tc08_legacy_get_version (short * version,
                                  short handle)
```
This routine sets the 'version' variable to match the version of the USB TC-08 currently being used.

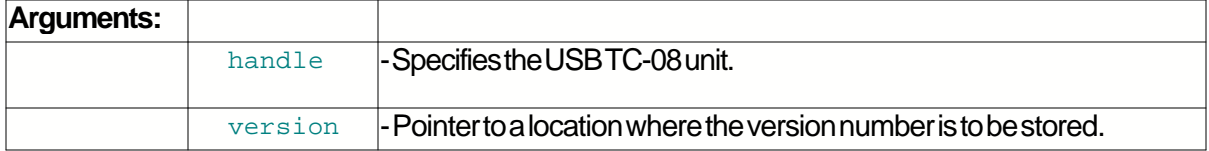

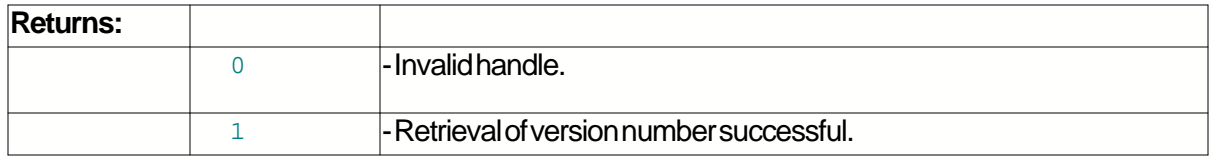

#### <span id="page-32-0"></span>**3.3.4.7 usb\_tc08\_legacy\_get\_cycle**

```
short usb_tc08_legacy_get_cycle (long * cycle,
                                short handle)
```
This routine gives the number of complete cycles of readings taken from a particular USB TC-08. Calling [usb\\_tc08\\_legacy\\_get\\_temp](#page-29-0) causes the most recent reading for the specified channel to be returned immediately. If you wish to record values only when the driver has taken a new reading, you can use this routine to find out how many complete cycles of readings the driver has taken. Then you can call usb tc08 legacy get temp, but only when the cycle has been incremented.

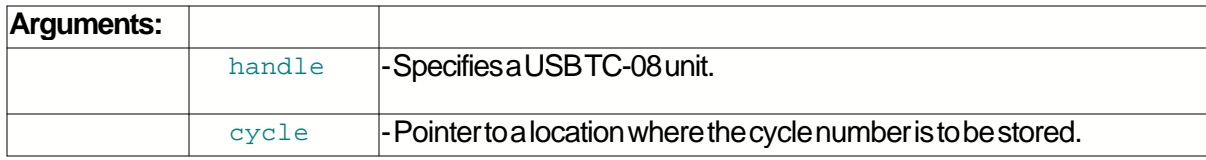

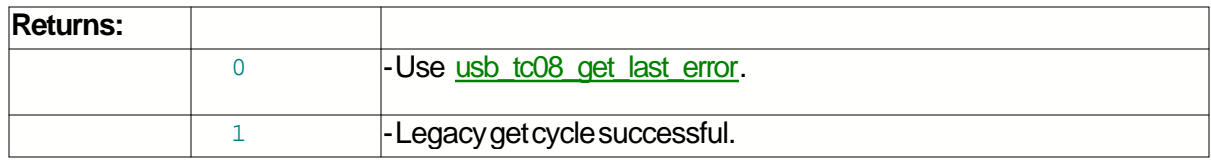

Tip: Do not test for an exact cycle number; instead, test for a different cycle number as your application may have missed readings. See the [Legacy mode](#page-13-0) section for an example.

Note: This function should not be called unless you are operating the USB TC-08 in legacy mode, having called usb tc08 legacy run.

# **3.4 Programming**

# **3.4.1 Introduction**

We supply examples for the following programming languages:

 $C$  and  $C++$ **[Delphi](#page-33-1)** [Excel](#page-34-0) [LabVIEW](#page-34-1) [Visual Basic](#page-34-2) [HP-Vee](#page-34-3)

# <span id="page-33-0"></span>**3.4.2 C and C++**

# **C**

The C example program is a generic Windows application: it does not use Borland AppExpert or Microsoft AppWizard. To compile the program, create a new project containing the following files:

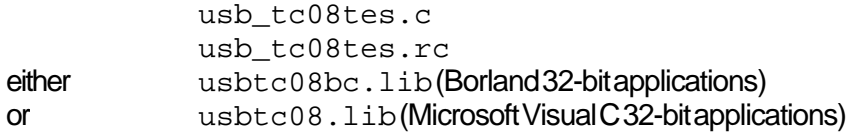

The following files must be in the same directory:

usb\_tc08tes.rch usbtc08.h usb\_tc0832.dll (All 32-bit applications)

# **C++**

C++ programs can access all versions of the driver. If usbtc08. his included in a C++ program, the PREF1 macro expands to extern "C": this disables name-mangling (or name-decoration), and enables C++ routines to make calls to the driver routines using C headers.

# <span id="page-33-1"></span>**3.4.3 Delphi**

The WIN sub-directory contains a simple program usbtc08.dpr which opens the drivers and reads temperatures from the three channels. You will need the following files to build a complete program.

- usbtc08fm.dfm
- usbtc08fm.pas
- usbtc08.inc

The file USBTC08. inc contains procedure prototypes for the driver routines: you can include this file in your application.

This example has been tested with Delphi versions 1, 2 and 3.

# <span id="page-34-0"></span>**3.4.4 Excel**

The easiest way to transfer data to Excel is to use the PicoLog software application.

If, however, you need to do something that is not possible using PicoLog, you can write an Excel macro which calls  $usbtc08$ .dll to read in a set of data values. The Excel Macro language is similar to Visual Basic.

The example USBTC0832.XLS reads in 20 values of the cold junction temperature and channel 1 temperature, one per second, and assigns them to cells A1..B20.

# <span id="page-34-1"></span>**3.4.5 LabVIEW**

While it is possible to access all of the driver routines described earlier, it is easier to use the special LabVIEW access routine. The usb\_tc08. llb library in the DRIVERS sub-directory shows how to access this routine.

To use this routine, copy usb\_tc08.11b and usb\_tc0832.vito your LabVIEW user.1ib directory. You will then need usb  $\pm$ c08 sub-vi, and an example sub-vi which demonstrate how to use them. You can use one of these sub-vis for each of the channels that you wish to measure. The sub-vi returns a temperature for thermocouple types.

# <span id="page-34-2"></span>**3.4.6 Visual Basic**

The DRIVERS directory contains the following files, created in Visual Basic 6:

USBTC0832.VBP USBTC0832.BAS USBTC0832.FRM USBTC0832.VBW

# <span id="page-34-3"></span>**3.4.7 HP-Vee**

The example program usb\_tc08.vee shows how to collect a block of data from the usb\_tc08. There are prototypes in USB TC08. vh.

# <span id="page-35-0"></span>**3.5 Troubleshooting**

The following table lists each of the error codes described in the [usb\\_tc08\\_get\\_last\\_error](#page-21-1) section, and divides them into categories, so that you know what to do in the event of a particular error occurring.

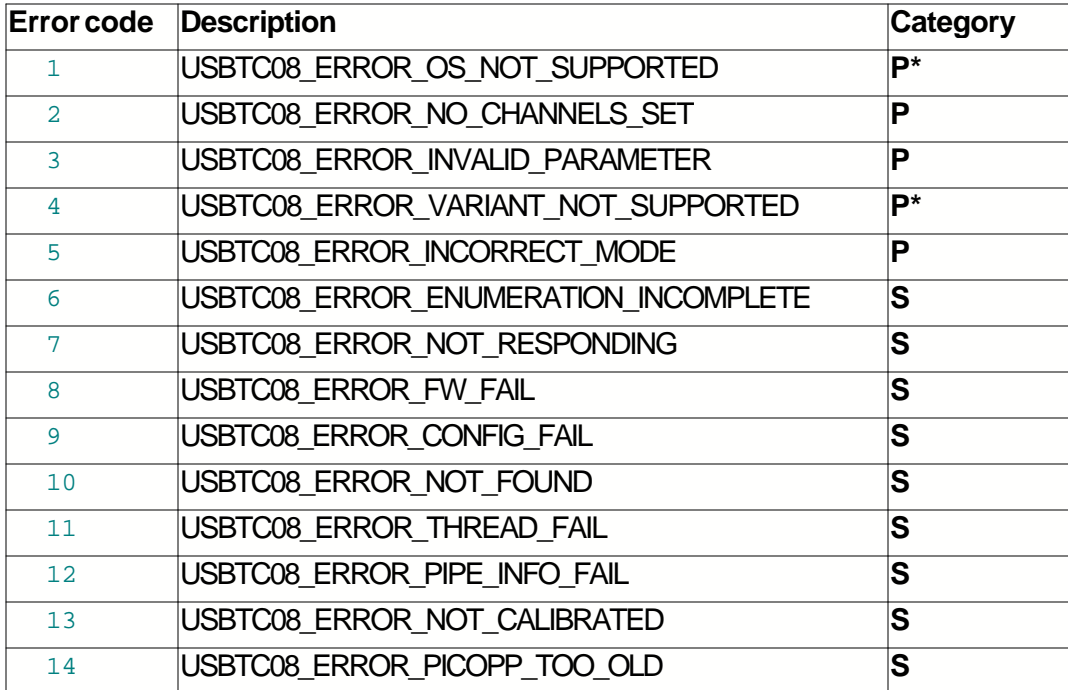

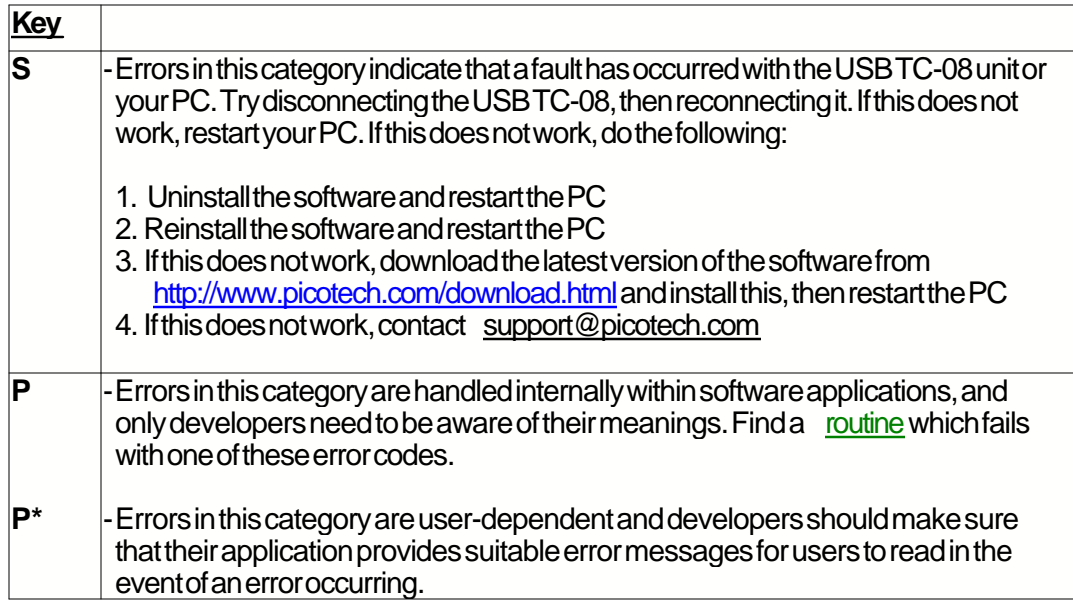

# **3.6 Glossary**

# **CJC**

A method of compensating for ambient temperature variations in thermocouple circuits.

# **Cold junction compensation**

See **CJC**.

# **Common mode range**

The voltage range, relative to the ground of the data logger, within which both inputs of a differential measurement must lie in order to achieve an accurate measurement.

# **DLL**

An abbreviation for Dynamic Link Library. Files with this file extension contain a collection of Windows functions designed to perform a specific class of operations.

## **Input impedance**

The resistance measured between the input terminals of a circuit.

# **NFR**

Stands for Noise Free Resolution.

# **Overvoltage protection**

The maximum input voltage that can be applied without damaging the unit.

### **QNaN**

Stands for Quiet Not a Number. In the context of the USB TC-08, QNaNs are numbers created artificially to fill in gaps in sampling. These gaps are interruptions caused by lack of available PC or laptop processor time, normally caused by too many applications being open simultaneously. QNaNs are defined in the **IEEE 754-1985** ISO standard and are indeterminate, meaning no two QNaNs have the same value.

In C/C++, the **int \_isnan(double)** function in the **<float.h>** header can be used to identify QNaN float representations, cast to a **double** first. QNaNs will not cause an error if arithmetic operations are performed on them - however, the results will remain indeterminate.

# **Resolution**

A value in bits, indicating how many increments of an analog input signal can be detected by a digital measurement system. A high resolution measurement system detects smaller signal increments than a low resolution measurement system.

# **Thermocouple**

A device consisting of two dissimilar metals joined together. The thermoelectric voltage developed between the two junctions is proportional to the temperature difference between the junctions.

## **Type B thermocouple**

Type B thermocouples are made from platinum and rhodium and are suitable for high temperature measurements of up to 1820°C. Unusually, due to the shape of their temperature / voltage curve, type B thermocouples give the same output at 0°C as at 42°C.

## **Type E thermocouple**

Type E thermocouples are made from chromel and constantan. They have a high output (68uV/°C), making them well suited to low temperature (cryogenic) use. They are non-magnetic.

## **Type J thermocouple**

Type J thermocouples are made from iron and constantan. They measure temperatures in the range - 210 to +1200°C. The main application is with old equipment that can not accept the more modern thermocouple. J types should not be used above 760°C, as an abrupt magnetic transformation will cause permanent decalibration.

## **Type K thermocouple**

Type K thermocouples are low-cost, general purpose thermocouples, made from chromel and alumel, operating in the -270°C to +1370°C temperature range. Sensitivity is approx 41uV/°C.

## **Type N thermocouple**

Type N thermocouples are made from nicrosil and nisil. The high stability and resistance to high temperature oxidation of these thermocouples make them suitable for measuring high temperatures. They are less expensive than platinum types B,R, and S and were designed to be an improved type K.

### **Type R thermocouple**

Type R thermocouples are made from platinum and rhodium, and are suitable for high temperature measurements of up to 1760°C. Low sensitivity (10uV/°C) and high cost make them unsuitable for general purpose use.

### **Type S thermocouple**

Type S thermocouples are made from platinum and rhodium, and are suitable for high temperature measurements of up to 1760°C. Low sensitivity (10uV/vC) and high cost make these thermocouples unsuitable for general purpose use. Due to their high stability, type S thermocouples are used as the standard of calibration for the melting point of gold.

### **Type T thermocouple**

Type T thermocouples are made from copper and constantan, are highly accurate, and operate in the - 270°C to +400°C temperature range.

### **USB**

USB stands for Universal Serial Bus. This is a standard port that enables you to connect external devices to PCs. A typical USB 1.1 port supports a data transfer rate of 12 Mbps (12 mega bits per second), and is much faster than a serial port.

### **USBTC08\_INFO**

```
typedef struct tUSBTC08Info
 {
short size;
short DriverVersion;
short PicoppVersion;
short HardwareVersion;
short Variant;
char szSerial[USBTC08_MAX_SERIAL_CHARS];
char szCalDate[USBTC08_MAX_DATE_CHARS];
 } USBTC08_INFO, *LPUSBTC08_INFO;
```
This structure is used to receive information from the [usb\\_tc08\\_get\\_unit\\_info](#page-20-2) function and is defined in the usbtc08.h header file. Note: If the programming language you are using does not support structures, use the [usb\\_tc08\\_get\\_formatted\\_info](#page-21-0) function.

# **Index**

# **- C -**

C 33 C++ 33 Cold junction 9 Connection 2 Contact details 7

# **- D -**

Delphi 33 DLLs 10 Driver routines 15 usb\_tc08\_close\_unit 15, 19 usb\_tc08\_get\_formatted\_info 15, 21 usb\_tc08\_get\_last\_error 15, 21 usb\_tc08\_get\_minimum\_interval\_ms 15, 20 usb\_tc08\_get\_single 15, 24 usb\_tc08\_get\_temp 15, 24 usb\_tc08\_get\_temp\_deskew 15 usb\_tc08\_get\_unit\_info 15, 20 usb tc08 legacy get cold junction 15, 30 usb\_tc08\_legacy\_get\_cycle 15, 32 usb\_tc08\_legacy\_get\_driver\_version 15, 30 usb\_tc08\_legacy\_get\_temp 15, 29 usb\_tc08\_legacy\_get\_version 15, 31 usb\_tc08\_legacy\_run 15, 28 usb\_tc08\_legacy\_set\_channel 15, 28 usb tc08 open unit 15, 16 usb\_tc08\_open\_unit\_async 15, 17 usb\_tc08\_open\_unit\_progress 15, 18 usb\_tc08\_run 15, 23 usb\_tc08\_set\_channel 15, 23 usb\_tc08\_set\_mains 15, 20 usb\_tc08\_stop 15, 19 usb\_tc08\_temp\_deskew 27

# **- E -**

Error codes 21, 35 Excel 34

# **- G -**

Get single mode 10, 12

# **- H -**

Hot junction 9 HP-Vee 34

# **- I -**

Impedance 8 Installation 2

# **- L -**

LabVIEW 34 Legacy mode 10, 13

# **- M -**

Modes of operation 10, 12 Get single 10, 12 Legacy 10, 13 Streaming 10 MS Excel 34

# **- P -**

Programming 10, 33 C 33 C++ 33 Delphi 33 HP-Vee 34 LabVIEW 34 Visual Basic 34

# **- Q -**

QNaN 24, 27

# **- R -**

Repairs 6

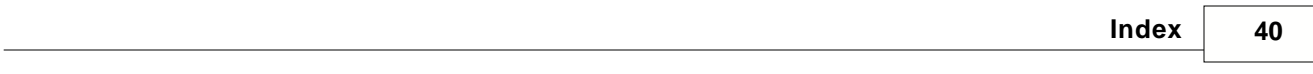

Resolution 8

$$
-S -
$$

Safety 6 Specification 8 Streaming mode 10

# **- T -**

Thermocouple 9 Troubleshooting 35

# **- U -**

usb\_tc08\_close\_unit 15, 19 usb\_tc08\_get\_formatted\_info 15, 21 usb\_tc08\_get\_last\_error 15, 21 usb\_tc08\_get\_minimum\_interval\_ms 15, 20 usb\_tc08\_get\_single 15, 24 usb\_tc08\_get\_temp 15, 24 usb\_tc08\_get\_temp\_deskew 15 usb\_tc08\_get\_unit\_info 15, 20 usb\_tc08\_legacy\_get\_cold\_junction 15, 30 usb\_tc08\_legacy\_get\_cycle 15, 32 usb\_tc08\_legacy\_get\_driver\_version 15, 30 usb\_tc08\_legacy\_get\_temp 15, 29 usb\_tc08\_legacy\_get\_version 15, 31 usb\_tc08\_legacy\_run 15, 28 usb\_tc08\_legacy\_set\_channel 15, 28 usb\_tc08\_open\_unit 15, 16 usb\_tc08\_open\_unit\_async 15, 17 usb\_tc08\_open\_unit\_progress 15, 18 usb\_tc08\_run 15, 23 usb\_tc08\_set\_channel 15, 23 usb\_tc08\_set\_mains 15, 20 usb\_tc08\_stop 15, 19 usb\_tc08\_temp\_deskew 27

# **- V -**

Visual Basic 34

# Pico Technology Ltd

The Mill House Cambridge Street St Neots PE19 1QB United Kingdom Tel: +44 (0) 1480 396 395 Fax: +44 (0) 1480 396 296 Web: www.picotech.com